# Fileserver con SAMBA e Windows Integrazione con Microsoft Active Directory

#### Emiliano Vavassori

BGlug — Bergamo Linux User Group Circoscrizione n° 2, Largo Röntgen n° 3 24128 Bergamo

<span id="page-0-0"></span>23 ottobre 2010 — LinuxDay 2010

### Tutto il materiale qui riportato è disponibile a questo indirizzo:

# <http://tinyurl.com/ld10-samba>

## Richiesta «passiva» sul sito del BGlug

- **.** Limitazione nell'obiettivo
- Livello tecnico abbastanza alto
- Procedura di setup di meno di mezz'ora (compresi test)
- Poco tempo per la preparazione del talk O:-)

## Richiesta «passiva» sul sito del BGlug

## Limitazione nell'obiettivo

- Livello tecnico abbastanza alto
- Procedura di setup di meno di mezz'ora (compresi test)
- Poco tempo per la preparazione del talk O:-)

- Richiesta «passiva» sul sito del BGlug
- Limitazione nell'obiettivo
- Livello tecnico abbastanza alto
- Procedura di setup di meno di mezz'ora (compresi test)
- Poco tempo per la preparazione del talk O:-)

- Richiesta «passiva» sul sito del BGlug
- Limitazione nell'obiettivo
- Livello tecnico abbastanza alto
- Procedura di setup di meno di mezz'ora (compresi test)
- Poco tempo per la preparazione del talk O:-)

- Richiesta «passiva» sul sito del BGlug
- Limitazione nell'obiettivo
- Livello tecnico abbastanza alto
- Procedura di setup di meno di mezz'ora (compresi test)
- Poco tempo per la preparazione del talk O:-)

- Richiesta «passiva» sul sito del BGlug
- Limitazione nell'obiettivo
- Livello tecnico abbastanza alto
- Procedura di setup di meno di mezz'ora (compresi test)
- Poco tempo per la preparazione del talk O:-)

### Un piccolo dubbio mi assale. . . **Esaustivo**?

Creare un file server integrato con una struttura Active Directory preesistente.

 $\Box$ 

## Creare un file server integrato con una struttura Active Directory preesistente.

### Integrato con Active Directory

Gli utenti saranno in grado di accedere ai documenti condivisi senza ulteriori autenticazioni da macchine di dominio con utenze di dominio.

#### Domain Controller — Windows 2003 Server

10.0.0.1 testdc.domain.local

File Server — Debian 5.0 «Lenny»

10.0.0.100 linuxfs.domain.local

## Prima di partire, conviene verificare l'indirizzo di rete:

## ip address show eth0

Verificare il Fully Qualified Domain Name (FQDN):

10.0.0.100 linuxfs.domain.local linuxfs \ localhost.localdomain localhost

Prima di partire, conviene verificare l'indirizzo di rete:

ip address show eth0

Verificare il Fully Qualified Domain Name (FQDN):

Estratto: /etc/hosts

10.0.0.100 linuxfs.domain.local linuxfs \ localhost.localdomain localhost

# 0.2 — Indirizzi del domain controller

Verificare DNS primario e dominio:

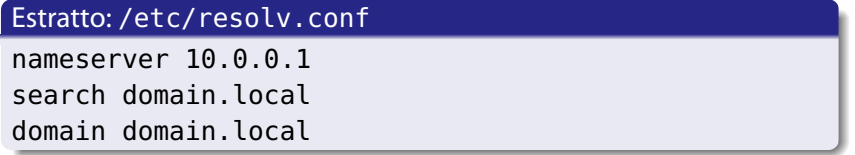

Verificare comunicazione e risoluzione nomi:

B

∢ □ ▶ ∢ <sub>□</sub> ▶ ∢ □ ▶ ∢

# 0.2 — Indirizzi del domain controller

Verificare DNS primario e dominio:

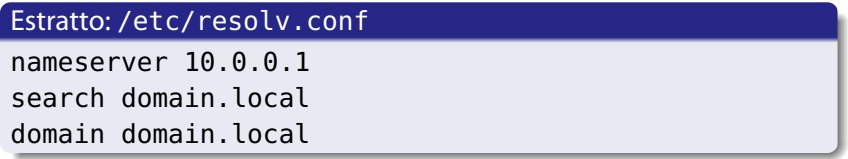

#### Verificare comunicazione e risoluzione nomi:

ping 10.0.0.1

ping testdc.domain.local

## ping testdc

## aptitude install openntpd ntpdate krb5-user samba winbind smbclient

Opzionalmente:

## aptitude install openntpd ntpdate krb5-user samba winbind smbclient

Opzionalmente:

aptitude install smbfs

# $2 -$ Configurazione NTP

### Fermiamo il servizio:

/etc/init.d/openntpd stop

server testdc.domain.local

Impostiamo l'ora. . .

. . . e riavviamo il servizio:

# $2$  – Configurazione NTP

### Fermiamo il servizio:

/etc/init.d/openntpd stop

#### Estratto: /etc/openntpd/ntpd.conf

server testdc.domain.local

Impostiamo l'ora. . .

. . . e riavviamo il servizio:

# $2$  – Configurazione NTP

Fermiamo il servizio:

/etc/init.d/openntpd stop

Estratto: /etc/openntpd/ntpd.conf

server testdc.domain.local

Impostiamo l'ora. . .

ntpdate testdc.domain.local

. . . e riavviamo il servizio:

# $2$  – Configurazione NTP

Fermiamo il servizio:

/etc/init.d/openntpd stop

Estratto: /etc/openntpd/ntpd.conf

server testdc.domain.local

Impostiamo l'ora. . .

ntpdate testdc.domain.local

. . . e riavviamo il servizio:

/etc/init.d/openntpd start

#### Estratto: /etc/krb5.conf

```
[libdefaults]
default realm = DOMAIN.LOCAL
...
[realms]
DOMAIN.LOCAL = {kdc = testdc.domain.local
 admin_server = testdc.domain.local
}
...
[domain_realm]
.domain.local = DOMAIN.LOCAL
domain.local = DOMAIN.LOCAL
```
#### Estratto: /etc/samba/smb.conf

```
[global]
workgroup = DOMAINrealm = DOMAIN.LOCAL
wins server = 10.0.0.1security = adspassword server = testdc.domain.local
obey pam restrictions = yes
unix password sync = yes
winbind separator = +winbind use default domain = yes
```
#### Estratto:/etc/samba/smb.conf

```
[global]
workgroup = DOMAINrealm = DOMAIN.LOCAL
wins server = 10.0.0.1
security = ads
password server = testdc.domain.local
obey pam restrictions = yes
unix password sync = yes
winbind separator = +
winbind use default domain = yes
```
#### Estratto: /etc/samba/smb.conf

```
[shared]
comment = . . .path = /var/local/shared
valid users = %U
browseable = yes
writeable = yesquest ok = noread only = no
create mask = 0664
directory mask = 0775
```
#### Infine testiamo il file:

K ロトメ部 トメ ミトメ ミトー

#### Estratto: /etc/samba/smb.conf

```
[shared]
comment = . . .path = /var/local/shared
valid users = %U
browseable = yes
writeable = yesquest ok = noread only = no
create mask = 0664
directory mask = 0775
```
#### Infine testiamo il file:

**≮ロト ⊀何 ト ⊀ ヨ ト ∢ ヨ ト** 。

#### Estratto: /etc/samba/smb.conf

```
[shared]
comment = . . .path = /var/local/shared
valid users = %U
browseable = yes
writeable = yesquest ok = noread only = no
create mask = 0664
directory mask = 0775
```
#### Infine testiamo il file:

**≮ロト ⊀何 ト ⊀ ヨ ト ∢ ヨ ト** 。

#### Estratto: /etc/samba/smb.conf

```
[shared]
comment = . . .path = /var/local/shared
valid users = %U
browseable = yes
writeable = yesquest ok = noread only = no
create mask = 0664
directory mask = 0775
```
#### Infine testiamo il file:

testparm

Riavviamo i servizi:

/etc/init.d/samba restart

/etc/init.d/winbind restart

Verifichiamo che Kerberos funzioni:

Messa in dominio:

Verifichiamo che si riesca ad accedere alle informazioni di dominio:

Riavviamo i servizi:

/etc/init.d/samba restart

/etc/init.d/winbind restart

Verifichiamo che Kerberos funzioni:

kinit -a administrator

Messa in dominio:

Verifichiamo che si riesca ad accedere alle informazioni di dominio:

Riavviamo i servizi:

/etc/init.d/samba restart

/etc/init.d/winbind restart

Verifichiamo che Kerberos funzioni:

kinit -a administrator

Messa in dominio:

net ads join -U Administrator

Verifichiamo che si riesca ad accedere alle informazioni di dominio:

Riavviamo i servizi:

/etc/init.d/samba restart

/etc/init.d/winbind restart

Verifichiamo che Kerberos funzioni:

kinit -a administrator

Messa in dominio:

net ads join - U Administrator

Verifichiamo che si riesca ad accedere alle informazioni di dominio:

wbinfo -u

- Non utilizza Heimdal Kerberos (se necessario LDAP, da preferire)
- **·** Incompatibilità con sistemi Microsoft più moderni: Windows 7, Windows 2008 Server.
- L'implementazione attuale non permette il login sul file server di utenze di dominio (necessario configurare PAM)
- Non utilizza Heimdal Kerberos (se necessario LDAP, da preferire)
- Incompatibilità con sistemi Microsoft più moderni: Windows 7, Windows 2008 Server.
- L'implementazione attuale non permette il login sul file server di utenze di dominio (necessario configurare PAM)
- Non utilizza Heimdal Kerberos (se necessario LDAP, da preferire)
- **·** Incompatibilità con sistemi Microsoft più moderni: Windows 7, Windows 2008 Server.

Soluzione — Samba 3.4 da Lenny Backports

• L'implementazione attuale non permette il login sul file server di utenze di dominio (necessario configurare PAM)

- Non utilizza Heimdal Kerberos (se necessario LDAP, da preferire)
- **·** Incompatibilità con sistemi Microsoft più moderni: Windows 7, Windows 2008 Server.

Soluzione — Samba 3.4 da Lenny Backports

 $\bullet$  L'implementazione attuale non permette il login sul file server di utenze di dominio (necessario configurare PAM)

Possiamo «importare» magicamente gruppi e utenze all'interno della macchina Linux aggiungendo:

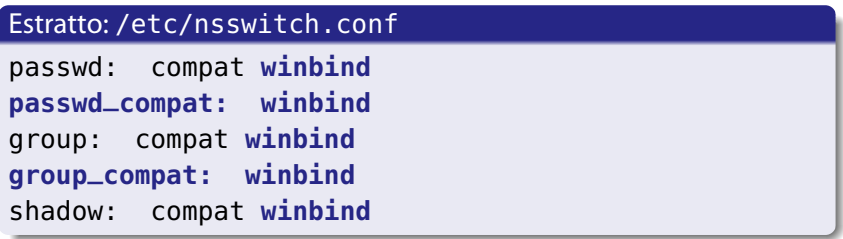

Possiamo «importare» magicamente gruppi e utenze all'interno della macchina Linux aggiungendo:

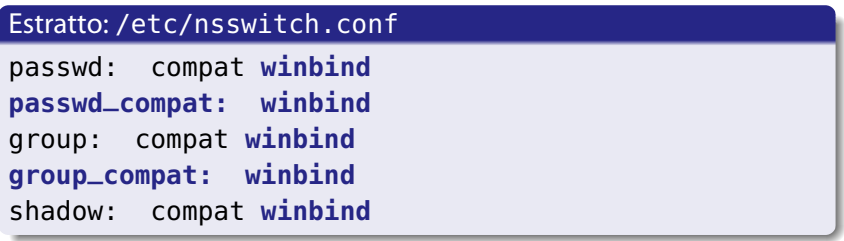

Sarà ora possibile attribuire i permessi a intere cartelle come:

chown -R root:'domain users' /var/local/shared

### A partire da quanto messo a punto ora possiamo implementare:

- $\bullet$  un proxy autenticato (Squid + auth\_ntlm)
- un domain controller Linux-based (LDAP)

A partire da quanto messo a punto ora possiamo implementare:

- $\bullet$  un proxy autenticato (Squid + auth\_ntlm)
- un domain controller Linux-based (LDAP)

## $\blacktriangleright$  The SAMRA Team

The Official Samba 3.5.x HOWTO and Reference Guide <http://tinyurl.com/samba-howto>

 $\triangleright$  Blog di Jake Surly

Post: Join Debian Lenny to Active Directory using Samba <http://tinyurl.com/samba-adjoin>

 $\blacktriangleright$  Guide Debianizzati

Samba e OpenLDAP: creare un controller di dominio con Debian Lenny <http://tinyurl.com/deb-dc>

 $\blacktriangleright$  Guide Debianizzati

Samba, OpenLDAP, Kerberos: creare un controller di dominio sicuro con Debian Lenny

<span id="page-40-0"></span><http://tinyurl.com/deb-secure-dc>